# VYSOKÉ UČENÍ TECHNICKÉ V BRNĚ

BRNO UNIVERSITY OF TECHNOLOGY

FAKULTA INFORMAČNÍCH TECHNOLOGIÍ ÚSTAV INTELIGENTNÍCH SYSTÉMŮ

FACULTY OF INFORMATION TECHNOLOGY DEPARTMENT OF INTELLIGENT SYSTEMS

## APLIKACE PRO DEMONSTRACI MULTI-BIOMETRICKÉ FÚZE

BAKALÁŘSKÁ PRÁCE BACHELOR'S THESIS

AUTHOR

AUTOR PRÁCE JAROSLAV HANÁK

BRNO 2014

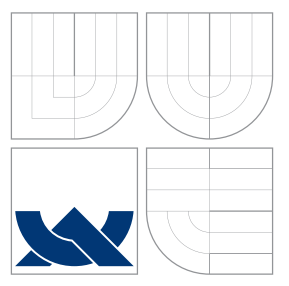

## VYSOKÉ UČENÍ TECHNICKÉ V BRNĚ BRNO UNIVERSITY OF TECHNOLOGY

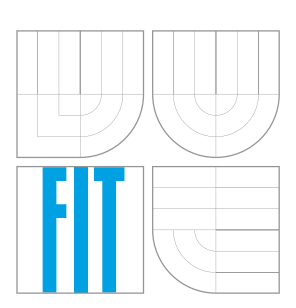

FAKULTA INFORMAČNÍCH TECHNOLOGIÍ ÚSTAV INTELIGENTNÍCH SYSTÉMŮ

FACULTY OF INFORMATION TECHNOLOGY DEPARTMENT OF INTELLIGENT SYSTEMS

## APLIKACE PRO DEMONSTRACI MULTI-BIOMETRICKÉ FÚZE

APPLICATION DEMONSTRATING MULTI-BIOMETRIC FUSION

BAKALÁŘSKÁ PRÁCE BACHELOR'S THESIS

AUTHOR

**SUPERVISOR** 

AUTOR PRÁCE JAROSLAV HANÁK

VEDOUCÍ PRÁCE Ing. ŠTĚPÁN MRÁČEK

BRNO 2014

## Abstrakt

Tato práce je zaměřena na oblast biometrie, multi-biometrie, normalizace a fúze v multibiometrických systémech a jejich hodnocení výkonnosti. Obsahuje stručný úvod do této problematiky a přehled používaných technik. Cílem práce je navrhnout a poté implementovat aplikaci demonstrující výkonnost systémů spadajících do kategorie multi-modálních biometrických systémů. Dále jsou popsány experimenty s databází šablon z multi-biometrického systému a v závěru jsou shrnuty dosažené výsledky.

### Abstract

This work is focused on biometrics, multi-biometrics, normalization and fusion in multibiometrics systems and their performance evaluation. It contains a brief introduction to the problem and an overview of the techniques. The aim is to design and then implement an application demonstrating the performance of systems that fall into the category of multi-modal biometric systems. Furthermore, the experiments with the database templates of multi-biometric system and the conclusion summarizes the results.

## Klíčová slova

Biometrie, multi-biometrie, fúze, normalizace, Qt, FMR, FNMR, EER, aplikace, modality, výkonnost, DET, hustota pravděpodobnosti.

### Keywords

Biometric, multi-biometric, fusion, normalization, Qt, FMR, FNMR, EER, application, modalities, performance, DET, probability density.

### **Citace**

Jaroslav Hanák: Aplikace pro demonstraci multi-biometrické fúze, bakalářská práce, Brno, FIT VUT v Brně, 2014

## Aplikace pro demonstraci multi-biometrické fúze

### Prohlášení

Prohlašuji, že jsem tuto bakalářskou práci vypracoval samostatně pod vedením pana Ing. Štěpána Mráčka. Uvedl jsem všechny literární prameny a publikace, ze kterých jsem čerpal.

> . . . . . . . . . . . . . . . . . . . . . . . Jaroslav Hanák 19. května 2014

### Poděkování

Na tomto místě bych chtěl poděkovat panu Ing. Štěpánu Mráčkovi za odborné rady a cenné připomínky, kterými přispěl k vypracování bakalářské práce. Velké poděkování patří i celé mé rodině za podporu, kterou mi věnovala po dobu studia a vypracování bakalářské práce.

c Jaroslav Hanák, 2014.

Tato práce vznikla jako školní dílo na Vysokém učení technickém v Brně, Fakultě informačních technologií. Práce je chráněna autorským zákonem a její užití bez udělení oprávnění autorem je nezákonné, s výjimkou zákonem definovaných případů.

## Obsah

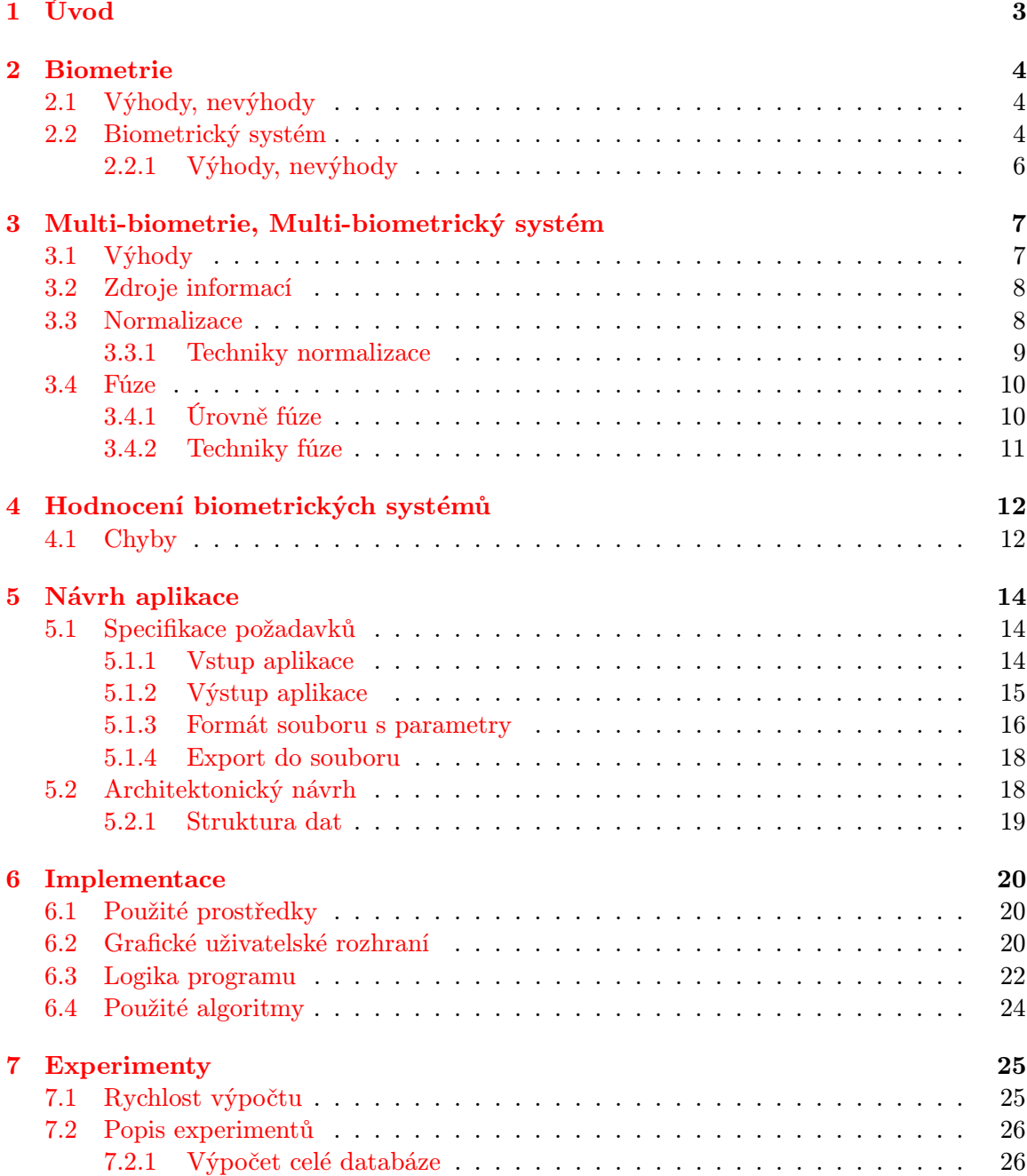

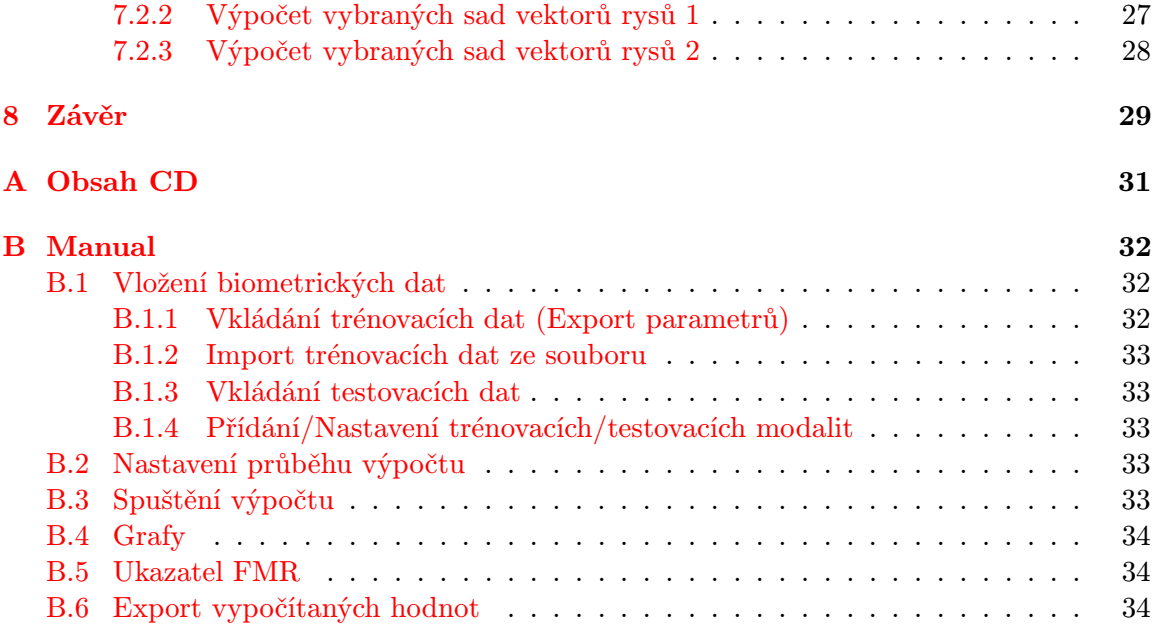

## <span id="page-6-0"></span>Úvod

V dnešní době funguje k ověření identity mnoho funkčních a rozšířených způsobů, jako jsou tajná hesla, čipové karty, speciální postupy, které se můsí přesně dodržet, atd. Tyto způsoby již nejsou pro dnešní populaci dosti pohodlné a bezpečné. Člověk si musí svoji tajnou informaci (heslo, postup) pamatovat, chránit a opatrovat před odcizením nebo poškozením. Řešením těchto nedostatků je biometrie.

Základy tomuto oboru položil již roku 1892 anglický vědec Francis Galton svým dílem "Finger prints" [\[5\]](#page-33-0). To jistě netušil jakému rozmachu se tomuto oboru dostalo po více než sto letech. Dnes samotná biometrie opět není dostačující a člověk se snaží posunout hranice pohodlí a bezpečnosti kupředu. Za pomoci dnešních výkoných počítačů je tento postup daleko rychlejší než v počátcích. Důsledkem je rozvoj multi-biometrie.

Cílem této práce je vytvořit grafickou aplikaci pro zobrazení vlastností a výkonnosti multi-biometrických a multi-algoritmických systémů. Tyto systémy pracují s různými modalitami nebo reprezentacemi modalit. Výsledkem jsou přehledné grafy hodnotící výkonnost systému a ukazatalé udávající vlastnosti.

V následujícím textu se čtenář stručně seznámí s výhodami a nevýhodami biometrie a biometrického systému, dále s obecným schématem jednoduchého biometrického systému (kapitola [2\)](#page-7-0).

Kapitola [3](#page-10-0) vysvětluje pojem multi-biometrii a multi-biometrický systém, jeho výhody oproti biometrii a zdroje informací. Součástí této kapitoly je i popis normalizace skóre porovnání, její využití v multi-biometrickém systému a používané techniky normalizace skóre porovnání. Vysvětluje pojem fúze a její rozdělení podle úrovně a místa použití a jednotlivé techniky fúze.

Poslední kapitola teoretického úvodu (kapitola [4\)](#page-15-0) do problematiky se zabývá hodnocením biometrických systémů a jejich bezpečností, popisuje jednotlivé ukazatele výkonnosti a vyskytující se chyby.

Návrh aplikace poskytuje kapitola [5.](#page-17-0) Rozebírá požadavky na aplikaci, specifikuje vstupní a výstupní data a popisuje architekturu navržené aplikace.

Další kapitola [6](#page-23-0) konkrétně specifikuje použité prostředky při vývoji aplikace, grafického rozhraní a popisuje algoritmus řízení výpočtu multi-biometrické fúze.

Následuje kapitola [7](#page-28-0) popisující experimenty s vytvořenou aplikací a poskytnutými daty. Popisuje použití těchto dat a reprezentaci vypočítaných hodnot.

## <span id="page-7-0"></span>Biometrie

Pojem biometrie vznikl spojením dvou řeckých slov "bios" (v překladu život) a "metron"<br>(v žehtní základu život) a "metron" (v žehtní základu život) a "metron" (v překladu měřítko) [\[7\]](#page-33-1). Tento pojem se užívá v několika oborech, jedním z nich jsou informační systémy. V tomto směru se jedná o soubor metod a měření za účelem automatického rozpoznání jedince na základě jeho anatomických (otisk prstu, sken obličeje, termogram ruky, apod.) nebo behaviorálních (hlas, mimika obličeje, dynamika stisku kláves, apod.) vlastností.

### <span id="page-7-1"></span>2.1 Výhody, nevýhody

Současné přístupy zabezpečení založené na něčem, co si člověk musí pamatovat (heslo, gesto, postup, apod.), nebo na něčem, co musí vlastnit (přístupová karta, apod.), dosahují velmi dobrých výsledků, ale trpí jednou velkou nevýhodou — nebezpečí vyzrazení přístupových údajů nebo jejich ztráta či odcizení. Jednou z výhod, kterou biometrie poskytuje, je vyšší bezpečnost. Člověk si nemusí informaci pro přístup pamatovat a ani ji nemůže ztratit, protože biometrickou informaci nosí vždy a každý sám v sobě. Kvůli faktu, že každý jedinec nosí svou vlastní jedinečnou biometrickou informaci dokáže biometrie eliminovat pokusy o popření identity. Další výhodou, s tím související, je obtížnost podvržení biometrické informace cizí identitou.

Biometrie má své výhody, ale i nevýhody. Jednou z největších nevýhod je nemožnost vytvoření nové biometrické inforamce v případě jejího prozrazení. Tuto nevýhodu částečně kompenzuje nutnost detekování živosti. Při získávání biometrické informace od konkrétní osoby je nutné, aby požadovaná informace byla dosažitelná. Tato skutečnost přináší další nevýhodu — nezachovává soukromí.

### <span id="page-7-2"></span>2.2 Biometrický systém

Jedná se o systém založený na biometrii, který pracuje ve dvou základních módech. Prvním z nich je přihlašovací mód (enrollment mode) [\[3\]](#page-33-2), provádějící registraci nových uživatelů. Biometrická data jsou nasnímána senzory a uložena do databáze spolu s informacemi o identitě přihlašovaného ve formě šablony. Druhým je ověřovací mód (authentication mode) [\[3\]](#page-33-2). V tomto módu pracuje systém ve 2 různých režimech.

Prvním z nich je verifikace [\[4\]](#page-33-3). Ta ověřuje, zda osoba žádající o přístup je opravdu ta, za kterou se vydává. Biometrická data nasnímaná senzorem jsou porovnána proti konkrétní šabloně uložené v databázi a výsledkem je buď potvrzení (accept) nebo odmítnutí (reject).

Tento režim se používá převážně pro zabezpečení přístupu k systémům, datům, budovám, atd., ke kterým mají mít přístup pouze povolené osoby.

Druhým je identifikace [\[4\]](#page-33-3). Při ní dochází k nasnímání biometrických informací, prohledání databáze uložených šablon, u kterých známe majitele a porovnání. Výsledkem je seřazený seznam identit, u kterých byla porovnáním získána nejlepší shoda.

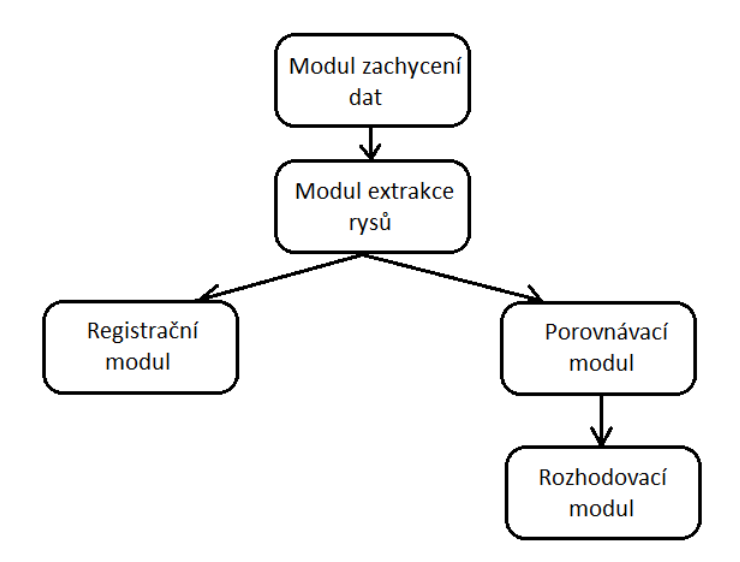

<span id="page-8-0"></span>Obrázek 2.1: Části biometrického systému

Jednoduchý biometrický systém vychází z 5 základních modulů [\[3\]](#page-33-2):

- Modul zachycení dat (Sensor module) Získává surová biometrická data ze snímacích senzorů. Například senzor pro snímání otisku prstu zachytí otisk prstu a převede jeho papilární línie do digitální podoby.
- Modul extrakce rysů (Feature extraction module) V tomto modulu dochází k získání (extrakci) důležitých rysů z biometrických dat do podoby, ve které mohou být porovnána s jinými šablonami uloženými v databázi. Například z biometrických dat získaných předchozím modulem zjistí pozici a orientaci markantů v digitální podobě otisku prstu a vytvoří vektor rysů (šablonu).
- Registrační modul (Registration module) Dochází zde k uložení (registrování) nového uživatele (extrahovaného vektoru rysů) do databáze (viz kapitola [2.2\)](#page-7-2).
- Porovnávací modul (Matching module) Porovnávací modul provádí porovnání extrahovaného vektoru rysů se šablonou nebo šablonami uloženými v databázi (v závislosti na režimu ve kterém systém pracuje). Výsledkem jednotlivých porovnání je vypočítání porovnávacího skóre (matching score). Například pokud se jedná o systém pracující v režimu verifikace, získá modul jednu šablonu z databáze a porovná ji s nasnímaným vektorem rysů.
- Rozhodovací modul (Decision-making module) Rozhodovací modul určuje na základě vypočítaného porovnávacího skóre, nastavení systému a použíté techniky, zda rozhodnutí systému bude buď přijato (accept), nebo odmítnuto (reject).

#### <span id="page-9-0"></span>2.2.1 Výhody, nevýhody

Výhodou biometrického systému je jeho automatický chod. Z toho plyne rychlost a pohodlí jak při verifikaci, tak při identifikaci, kde dochází k prohledávání a následně porovnání velkého množství biometrických informací. Dochází ke zkrácení času mezi spuštěním vyhodnocení a obdržením výsledné informace.

Nevýhodou biometrického systému je jeho napadnutelnost. Jak již z názvu vyplývá, jedná se o počítačový systém (program) a ten jako takový může být vždy podroben pokusům útočníka o jeho prolomení. Další nevýhodou je jeho neuniverzálnost. Systém musí být přizpůsoben prostředí, ve kterém bude provozován a typu osob, kteří budou biometrický systém využívat.

## <span id="page-10-0"></span>Multi-biometrie, Multi-biometrický systém

Veškeré výklady pojmů v této kapitole vycházejí z [\[2,](#page-33-4) [1\]](#page-33-5). Multi-biometrie je založena na postupech samotné biometrie a navíc zahrnuje množství postupů vedoucích k dosažení lepších rozpoznávacích výsledků než biometrie samotná. Z toho plyne, že multi-biometrický systém je mnohem robustnější a spolehlivější než biometrický systém. Multi-biometrický systém je systém pracující s reprezentacemi stejné nebo různé biometrické informace za účelem dosažení lepší rozpoznávací výkonnosti než uni-biometrický systém. Tento systém a multi-biometrie samotná pracují s tzv. fúzí na různých úrovních zpracování biometrické informace.

### <span id="page-10-1"></span>3.1 Výhody

Multi-biometrický systém odstraňuje některé nedostatky biometrických systémů. Tento systém dokáže předcházet konfliktům při chybné identifikaci uživatele použitím jiné dostupné biometrické informace. Například pokud má osoba poškozený otisk prstu (suchá, popraskaná pokožka, poranění, apod.), bránící nasnímání kompletní biometrické informace, může se použít sken sítnice oka, nebo při snímání hlasu může být v pozadí hluk, proto se raději použije sken ruky, apod.

Rychlejší filtrování dat v rozsáhlých databázích je jednou z dalších výhod multi-biometrického systému. Systém při identifikaci nejprve získá první biometrickou informaci (např. sken tváře), pomocí které omezí soubor procházených dat, a druhou biometrickou informací (např. otisk prstu) přesně identifikuje konkrétní osobu.

Další výhodou je, že takový systém umožňuje nepřetržité monitorování osob v situacích, kdy jedna biometrická informace není dostačující k identifikaci. Příkladem může být chůze sledované osoby z kopce, tato chůze se od běžné liší, použije se jiná biometrická informace, například sken tváře. Z toho vyplývá, že všechny sledované biometrické informace se nemusí v jednom okamžiku shodovat, mohou se různě prolínat.

Multi-biometrický systém může být označen za systém odolný vůči chybám. Jeho nezávislost na jedné biometrické informaci dovoluje systému kdykoli přestat důvěřovat jednomu zdroji biometrických informací a začít využívat jiný. Například pokud přichází ze senzoru na snímání otisku prstu špatné informace (senzor je poškozen, uživatel zasáhl do jeho funkčnosti, atd.) nebo vůbec neodpovídá, může systém začít používat jiný.

Výhodou proti biometrickému systému je vyšší bezpečnost. Multi-biometrický systém

pracuje s různými biometrickými informacemi téže osoby a podvrhnout všechny tyto informace je velmi obtížné.

### <span id="page-11-0"></span>3.2 Zdroje informací

Protože multi-biometrický systém, jak již z názvu vyplývá, využívá více zdrojů biometrických informací, může být multi-biometrický systém zařazen do jedné z šesti kategorií:

- Multi-senzorické systémy (Multi-sensor system) Používá více snímacích senzorů k zachycení jedné biometrické informace. Například ke snímání obličeje může být použito více kamer. Jedna snímá 2D obraz obličeje, druhá snímá obraz v infračerveném spektru.
- Multi-algoritmické systémy (Multi-algorithm system) Využívá různých algoritmů na stejná biometrická data, proto je finančně nejšetrnější v porovnání s ostatními multi-biometrickými systémy, ale na druhou stranu náročnější na výpočetní výkon. Tento systém může pracovat na dvou úrovních zpracování biometrických dat. Na první úrovni, nejnižší, může vyvolat několik odlišných algoritmů pro extrakci surových dat ze snímače, na druhé úrovni, vyvolat několik odlišných algoritmů pro porovnání biometrických informací, nebo může tyto dvě úrovně kombinovat.
- Multi-instanční systémy (Multi-instance system) Získávájí několik biometrických informací (instancí) stejného rysu jedné osoby. K následné identifikaci osoby stačí některá z instancí. Například systém požaduje nasnímání všech 10 otisku prstů jedné osoby.
- Multi-vzorkové systémy (Multi-sample system) Jeden snímač lze použít k získání více vzorků jednoho rysu. Systém by měl být schopen správně rozpoznat a použít správné vzorky k určení nejvýstižnějšího obrazu snímaného rysu. Problém těchto systémů je určení počtu snímaných vzorků. Například systém pro rozpoznání obličeje nasnímá přední stranu obličeje, pravý a levý profil obličeje tak, aby co nejvíce zaznamenal důležité detaily.
- Multi-modální systémy (Multi-modal system) Identifikace a verifikace probíhá na základě několika biometrických informací téže osoby. Přesnost lze teoreticky zvyšovat přidáváním dalších rysů, ale to s sebou nese další problémy jako například zvýšení nákladů na nasazení a údržbu systému, zvyšující se nároky na propustnost sítě, zvýšení chybovosti, atd. Problém u tohoto typu systému je určení biometrických informací, které spolu korelují. Například použití systému vyžadující otisk prstu a sken obličeje (nekorelují spolu) vede k lepším výsledkům než systém vyžadující nahrávku hlasu a záznam pohybu rtů (korelují spolu).

Hybridní systémy (Hybrid system) Tyto systémy kombinují výše uvedené typy.

#### <span id="page-11-1"></span>3.3 Normalizace

Skóre získané porovnáním dvou vektorů rysů má určitý rozsah hodnot. Rozsahy takto získaných skóre se většinou liší v závislosti na použité metrice porovnání. Pro tento důvod není možné provést porovnání a získat tím smysluplná data. Normalizace tento problém řeší tím, že transformuje rozsahy hodnot porovnávacího skóre do společné domény. Jakmile jsou rozsahy hodnot normalizovány, je použito některé z technik fúze na úrovni skóre.

#### <span id="page-12-0"></span>3.3.1 Techniky normalizace

Technik normalizace je několik a liší se hlavně ve svých vlastnostech. Jsou určeny dvě důležité vlastnosti, první je robustnost. Udává, zda je daná technika citlivá na odlehlé hodnoty skóre nebo ne. Druhá vlastnost je efektivita, která udává podobnost získaného odhadu k optimálnímu odhadu, za přepokladu, že je známo rozložení dat.

#### Min-max

Min-max normalizace je nejjednodušší normalizační technika, která je citlivá na odlehlé hodnoty, není robustní. Transformuje rozložení porovnávacího skóre do intervalu 0 až 1 a zachovává původní rozložení hodnot. Pro výpočet je buď nutné znát minimální a maximální hodnotu skóre, nebo v případě, že hodnoty nejsou známy, lze je odhadnout.

<span id="page-12-1"></span>
$$
s_n' = \frac{s_n - \min}{\max - \min} \tag{3.1}
$$

Výpočet normalizovaného skóre udává vzorec (viz vzorec [3.1\)](#page-12-1), kde $s_n^\prime$ je normalizovaná hodnota porovnávacího skóre,  $s_n$  je hodnota původního skóre,  $n = \{1, 2, \dots\}$ , min je nejmenší hodnota a max je největší hodnota skóre.

#### Median a MAD

Normalizační technika řadící se mezi robustní metody — není citlivá na odlehlé hodnoty. Nedostatkem této metody je její závislost na rozložení hodnot. Pokud se rozložení nepodobá Gaussově rozložení, dostává tato metoda horší odhady parametrů. Tato metoda neudržuje původní rozložení hodnot a ani netransformuje tyto hodnoty do společné domény.

<span id="page-12-2"></span>
$$
s_n' = \frac{s_n - \text{median}}{MAD} \tag{3.2}
$$

Vzorec [3.2](#page-12-2) normalizuje skóre, kde $s_n^\prime$ je normalizovaná hodnota skóre, $s_n$  původní hodnota skóre,  $n = \{1, 2, \dots\}$  a  $MAD = median(|s_n - median|)$ .

#### Z-score

Nejpoužívanější normalizační technika využívající k výpočtu aritmetický průměr a směrodatnou odchylku. Tato technika je citlivá na odlehlé hodnoty a proto nespadá do kategorie robustních technik. Dále nedokáže udržet původní rozložení hodnot a nedokáže transformovat hodnoty do společné domény.

<span id="page-12-3"></span>
$$
s_n' = \frac{s_n - \mu}{\sigma} \tag{3.3}
$$

Normalizované skóre se vypočítá podle vzorce  $3.3$ , kde  $s_n'$  je normalizovaná hodnota skóre,  $s_n$  je původní hodnota skóre,  $n = \{1, 2, \dots\}$ ,  $\mu$  je aritmetický průměr a  $\sigma$  je směrodatná odchylka.

#### <span id="page-13-0"></span>3.4 Fúze

Slovo fúze [\[6\]](#page-33-6) se dá přeložit jako splynutí nebo sloučení. V kontextu mutli-biometrických systémů se jedná o spojení dvou informací do jedné, společné informace, charakteristické pro obě původní. Z praktického hlediska se dá říct, že se jedná o dva nebo více biometrických systémů spojených (fúzovaných) na různých úrovních [\[3\]](#page-33-2).

#### <span id="page-13-1"></span>3.4.1 Úrovně fúze

Úroveň fúze multi-biometrického systému můžeme zařadit do jedné ze dvou základních kategorií [\[2,](#page-33-4) [1\]](#page-33-5). Toto rozřazení do kategorií závisí na době fúze biometrických informací.

#### Fúze před porovnáním (Pre-classification)

Fúze před porovnáním je jednou ze základních kategorií fúze. V této kategorii dochází k redukci porovnávaných biometrických dat, protože data jednotlivých biometrických rysů jsou již sjednocena. Do této katogorie se řadí následující typy fúze:

- Fúze na úrovni senzoru (Sensor-level fusion) Surová biometrická data získávána z konkrétních biometrických rysů jedince mohou být zanesena například hlukem v pozadí, v případě záznamu hlasu, nebo suchou pokožkou při snímání otisku prstu, apod. Fúze na této úrovni může probíhat dvěma způsoby, buď mohou být biometrická data získána z několika senzorů, nebo z jednoho senzoru opětovným snímáním.
- Fúze na úrovni vektoru rysů (Feature-level fusion) Data získaná z jednotlivých senzorů jsou použita na výpočet vektoru rysů každé biometrické informace zvlášť (jednotlivé vektory rysů jsou na sobě nezávislé). Vypočítané vektory jsou následně spojeny do jednoho výsledného vektoru rysů a předány dále ke zpracování. Na této úrovni fúze probíhá normalizace, transformace a redukce vektoru za účelem určení charakteristických rysů a tím zvýšení rozpoznávacího výkonu systému.

#### Fúze po porovnání (Post-classification)

Nejprve dochází k porovnání jednotlivých biometrických informací a pak k fúzi. Řadí se sem následující typy fúzí:

- Fúze na úrovni skóre (Score-level fusion) Každý biometrický systém vypočítává porovnávací skóre z vektoru rysů. Toto skóre udává podobnost nasnímaného biometrického rysu, reprezentované vektorem rysů, se šablonou uloženou v databázi. Porovnávací skóre je vypočítáno pro každý vektor rysů zvlášť a následně některou z metod fúzováno do výsledného porovnávacího skóre. Metody jsou rozděleny do 3 kategorií:
	- Fúze založené na hustotě (density-based schemes)
	- Fúze založené na transformaci (transformation-based schemes)
	- Fúze založené na klasifikátorech (classifier-based schemes)
- Fúze na úrovni hodnocení (Rank-level fusion) Týká se hlavně multi-biometrického systému pracujícího v identifikačním módu (viz kapitola [2.2\)](#page-7-2), kdy výstupem není tvrzení přijato nebo odmítnuto, ale hodnocení shody (míry podobnosti) snímaného a uloženého biometrického rysu. Cílem je spojení hodnocení dílčích biometrických

podsystémů do jednotného výstupního hodnocení celého multi-biometrického systému.

Fúze na úrovni rozhodování (Decision-level fusion) Výsledná vypočítaná skóre porovnání jsou klasifikována do dvou tříd — přijato (accept) nebo odmítnuto (reject). Na základě těchto tříd je podle daného schématu rozhodnuto o konečném výsledku.

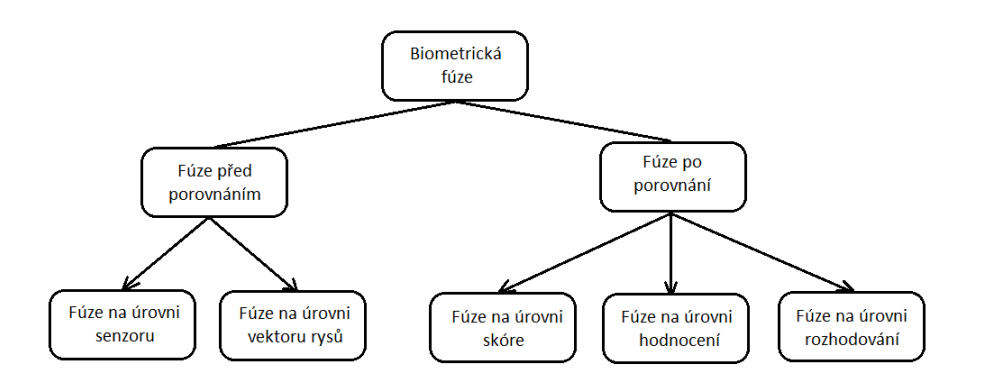

Obrázek 3.1: Graf rozdělení fúze

#### <span id="page-14-0"></span>3.4.2 Techniky fúze

Pro fúzi na úrovni skóre existuje několik pravidel, pomocí kterých dochází ke spojení výsledků výpočtu porovnávacích skóre jednotlivých modalit do výsledného porovnávacího skóre. Následující pravidla spadají do kategorie transformační fúze na úrovni skóre.

#### Pravidlo sčítání (Sum rule)

Pravidlo sčítání je nejjednodušší pravidlo aplikované na všechny normalizované hodnoty porovnávacího skóre jednotlivých modalit. V následujícím vzorci je  $s_f$  výsledné skóre po fúzi a  $s_1, s_2, s_3, \ldots s_n$  jsou normalizované hodnoty skóre jednotlivých modalit.

$$
s_f = s_1 + s_2 + s_3 + \ldots + s_n \tag{3.4}
$$

#### Pravidlo násobení (Product rule)

Pravidlo násobení je podobné jako pravidlo sčítání. Všechny normalizované hodnoty porovnávacího skóre jednotlivých modalit se mezi sebou násobí a výsledkem je společné skóre pro všechny modality. Problém u tohoto pravidla nastává v případě, že aplikujeme pravidlo na hodnoty porovnávacího skóre záporných hodnot. Jejich vynásobením dostáváme hodnoty, které zkreslují výslednou fúzi. Tento problém se dá vyřešit například normalizací dílčích skóre porovnání do intervalu [0;1]. V následujícím vzorci je  $s_f$  výsledné skóre po fúzi a  $s_1, s_2, s_3, \ldots s_n$  jsou normalizované hodnoty porovnávacího skóre jednotlivých modalit.

$$
s_f = s_1 * s_2 * s_3 + \dots * s_n \tag{3.5}
$$

## <span id="page-15-0"></span>Hodnocení biometrických systémů

Veškeré definice pojmů a výklady uvedených vzorců vycházejí z [\[7,](#page-33-1) [4\]](#page-33-3). Každý biometrický systém vyžaduje k provedení své činnosti určité zdroje. Zdroji jsou myšleny výpočetní výkon a potřebný čas. Tyto zdroje jsou rozděleny mezi jednotlivé části systému (viz kapitola [2.2\)](#page-8-0). Provedení své činnosti samo o sobě nezaručuje správné a věrohodné výsledky, proto v tomto systému musí hrát určitou roli zabezpečení. Každý z modulů systému je napadnutelný, proto musí být zabezpečen a tato činnost již odebírá ze zdrojů poměrně velkou část. Avšak při vývoji biometrického systému je preferována spíše rychlost a spolehlivost před bezpečností. Proto musí být nalezen kompromis mezi těmito vlastnostmi, aby bylo dosaženo určité úrovně zabezpečení (viz [\[7\]](#page-33-1), strana 77).

### <span id="page-15-1"></span>4.1 Chyby

Při zpracování prochází biometrická informace celým biometrickým systémem a v každém z modulů je určitým způsobem transformována. V konečné podobě vychází ze systému jako výsledek o verifikace (přijato/odmítnuto) nebo výsledek identifikace (většinou hodnocení shody). V každém z modulů může být transformace informace negativně ovlivněna chybami.

Biometrický systém v konečném důsledku rozhodne jedním z následujících tvrzení:

- Správné odmítnutí identity Osoba na vstupu není ta, za kterou se vydává, systém vyhodnotil požadavek jako odmítnuto.
- Chybné odmítnutí identity Osoba na vstupu je ta, za kterou se vydává, systém vyhodnotil požadavek jako odmítnuto.
- Správné přijetí identity Osoba na vstupu je ta, za kterou se vydává, systém vyhodnotil požadavek jako přijato.
- Chybné přijetí identity Osoba na vstupu není ta, za kterou se vydává, systém vyhodnotil požadavek jako přijato.

Pro hodnocení biometrických systémů jsou důležité dvě z výše uvedených tvrzení. Jedním je chybné odmítnutí (chybné neshody) a druhým chybné přijetí (chybné shody). Za kterých vycházejí následující ukazatelé chyb vyskytující se jak v biometrických, tak v multi-biometrických systémech.

<span id="page-16-0"></span>Ukazatel míry chybné shody (FMR = False Match Rate) Vychází z chyby, kdy biometrický systém vyhodnotí požadavek na verifikaci identity jako přijato, ale identita na vstupu není shodná s identitou vlastnící biometrickou informaci, s níž je porovnávána (pokus útočníka o verifikaci pod jinou identitou).

$$
FMR = \frac{\text{počet chyně přijatých osob}}{\text{celkový počet porovnání vzorků patřící různým osobám}}
$$
(4.1)

Ukazatel míry chybné neshody (FNMR = False Non-Match Rate) Vychází z chyby, kdy biometrický systém vyhodnotí požadavek na verifikaci identity jako odmítnuto, ale identita na vstupu je shodná s identitou vlastnící biometrickou informaci, s níž je porovnávána (chybné odmítnutí osoby, která je registrována v systému).

$$
FNMR = \frac{\text{počet chyně odmítnutých osobi} \text{osob}}{\text{celkový počet porovnání vzorků patřící stejným osobám}}
$$
(4.2)

Ukazatel míry vyrovnání chyb (EER = Equal Error Rate) Jedná se o oblast hodnoty prahu, při níž jsou hodnoty FMR a FNMR stejné  $(FNMR(T) = FMR(T))$ . Bude odmítnuto stejný počet správných požadavků jako přijato chybných. Ukazatel EER se používá především pro stanovení hodnoty porovnávacího prahu daného systému s danými modalitami, aby následnými drobnými úpravami bylo dosaženo požadované výkonnosti systému.

Předchozí ukazatelé jsou silně závislé na nastaveném porovnávacím prahu. Porovnávací práh udává hranici mezi rozhodnutím systému o přijetí nebo odmítnutí požadavku verifikace a je nutné, aby byl nastavován s ohledem na předchozí ukazatele. Pokud se porovnávací práh posune jedním nebo druhým směrem, změní se i hodnoty ukazatelů FMR a FNMR zároveň a vždy opačným směrem.

Protože jsou tyto ukazatelé spolu s porovnávacím prahem na sobě závislé, lze je zaznamenat do grafu a tím vytvořit ROC (Reciever Operating Characteristic) nebo DET (Detection Error Trade-off) graf. Takto vytvořená křivka znázorňuje výkonnost systému pro všechny hodnoty porovnávacího prahu. Rozdíl mezi ROC a DET grafem je jen ve způsobu vynášení hodnot na jednotlivé osy.

## <span id="page-17-0"></span>Návrh aplikace

Při návrhu aplikace je důležité se na problém podívat z několika úhlů pohledů. Prvním z nich je pohled uživatele (specifikace požadavků). Uživatele zajímá, jaká data musí aplikaci předat, aby mohla správně fungovat a jaká data aplikace uživateli vrátí jako výsledek své činnosti.

Druhým je pohled návrháře (architektonický návrh). V tomto pohledu musí návrhář rozhodnout, s ohledem na požadavky uživatele a funkci aplikace, jak bude rozložena vnitřní struktura aplikace. Tím se myslí, jaké datové struktury budou použity, jak budou jednotlivé úkoly rozděleny na menší podúkoly (dekompozice), jak bude vypadat rozhraní, se kterým uživatel komunikuje, jaké prostředky budou použity pro vývoj, atd.

Posledním pohledem je pohled programátora (implementace). Jeho úkolem je implementovat funkční aplikaci podle návrhu vytvořeného návrhářem.

#### <span id="page-17-1"></span>5.1 Specifikace požadavků

Aplikace by měla být schopna načíst biometrické rysy, provést evaluaci těchto rysů v rámci konkrétní modality a získat skóre porovnání, získané skóre porovnání normalizovat, vypočítat ukazatele výkonnosti (viz kapitola [4.1\)](#page-16-0) a grafy znázorňující výkonnost multi-biometrického systému.

Aplikace musí umět pracovat se dvěma typy vstupních dat a jednoznačně mezi nimi rozlišovat. Prvním z nich jsou **trénovací data** (trénovací vektory rysů). Slouží k výpočtu parametrů normalizace a jejich přítomnost v aplikaci je volitelná (buď budou přítomny trénovací data nebo bude aplikaci předán soubor s parametry pro normalizaci). Druhým typem jsou testovací data (testovací vektory rysů). Každá sada testovacích dat je určena svým názvem a musí mít v aplikaci odpovídající sadu trénovacích dat stejného názvu nebo záznam s parametry v souboru. Výsledná fúze se počítá pouze z testovacích dat.

#### <span id="page-17-2"></span>5.1.1 Vstup aplikace

Funkce aplikace je silně závislá na vstupních datech. Data jsou do aplikace nahrána pomocí grafického rozhraní, konkrétně výběrem adresáře obsahující soubory v přesně daném formátu nebo výběrem konkrétního souboru.

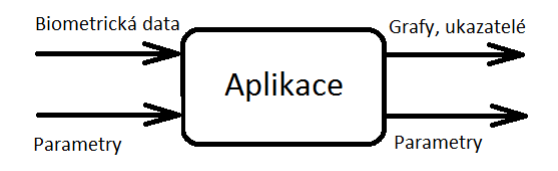

Obrázek 5.1: Vstupy a výstupy aplikace

#### Biometrická data

Adresář reprezentuje sadu vektorů rysů (souborů) se specifickým pojmenováním, které umožňuje jednoznačné přiřazení identity. Každá sada vektorů rysů je reprezentována svým jménem a typem (testovací nebo trénovací). Formát souboru je následující a musí vyhovovat dvěma základním podmínkám:

- Název souboru ve tvaru id osoby-id vektoru rysů, kde id osoby je identifikátor snímané osoby a id vektoru rysů je identifikátor udávající konkrétní označení vektoru rysu jedné osoby, nabývá hodnot [0, 1, 2, 3, . . . ].
- Obsah souboru obsahuje desetiná čísla. Tato desetiná čísla jsou od sebe oddělena znakem konce řádku.

#### <span id="page-18-1"></span>Import parametrů

Další možností vstupu dat do aplikace je import parametrů. Tyto parametry jsou použity při normalizaci skóre modalit do společné domény. Formát souboru je následující:

- Název souboru závísí na uživateli a přípona musí být .BioDat.
- Obsah souboru musí dodržovat přesně daná pravidla. (viz kapitola [5.1.3\)](#page-19-0)

#### <span id="page-18-0"></span>5.1.2 Výstup aplikace

Výstupem jsou ukazatelé výkonnosti pro jednotlivé sady vektorů rysů a pro celý multibiometrický systém, skládající se ze sad vektorů rysů vložených do aplikace jako testovací, vypsaných v přehledných tabulkách. Dalším výstupem jsou grafy, které jsou vykresleny aplikací a jedná se o tři různé grafy.

První z nich je DET graf (viz kapitola [4.1\)](#page-15-1) ukazující výkonost jednotlivých testovacích sad vektorů rysů v závislosti na změně prahové hodnoty. Součástí tohoto grafu je také křivka udávající výkonost multi-biometrického systému označená "Fusion".

Druhý je graf znázorňující rozložení hustoty pravděpodobnosti skóre porovnání pro multi-biometrický systém. Tedy normované skóre všech modalit po aplikaci některého z pra-videl pro fúzi (viz kapitola [3.4.2\)](#page-14-0). V grafu jsou dvě křivky "Genuine" a "Impostor", kde první znich ukazuje rozložení hustoty pravděpodobnosti právoplatných osob a druhá rozložení hustoty pravděpodobnosti neprávoplatných osob.

Třetí graf zobrazuje rozptyl skóre hodnot dvou vybraných sad vektorů rysů. Graf znázorňuje číselnou hodnotu vypočítaných korelačních koeficientů.

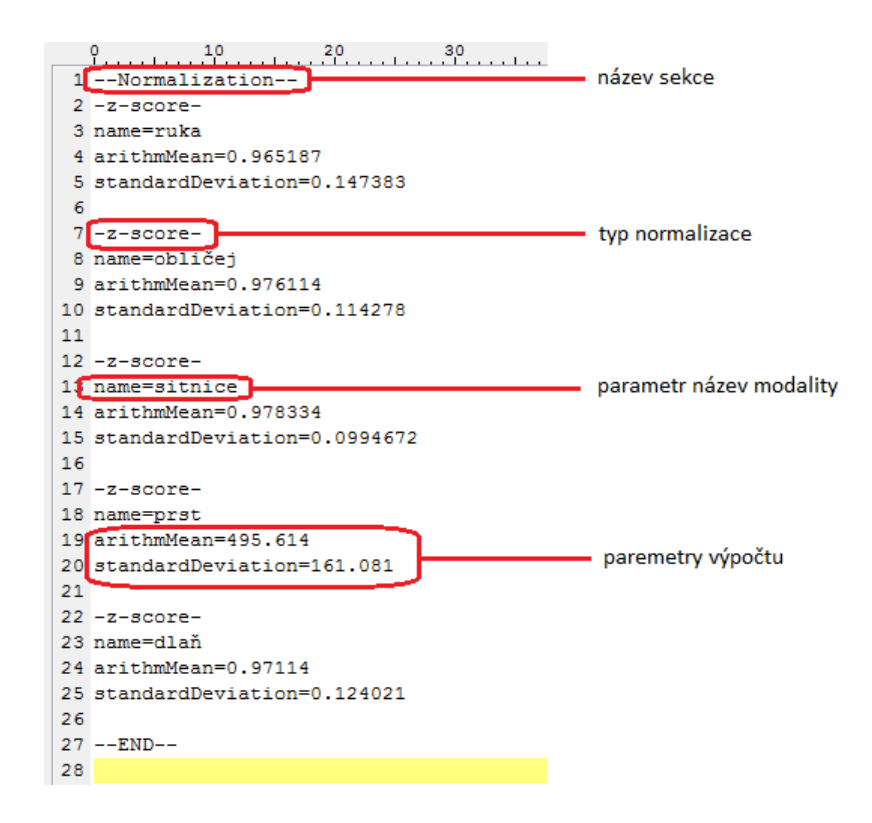

<span id="page-19-1"></span>Obrázek 5.2: Formátování souboru s parametry

Volitelným výstupem se dá považovat export vypočítaných parametrů normalizace. Uživatel může vybrat pomocí grafického rozhraní cestu, kde bude soubor uložen, a jeho název. Přípona tohoto souboru je "BioDat" a soubor je formátován stejnými pravidly jako pro import (viz [5.1.1\)](#page-18-1), aby mohl být aplikaci zpět předán na vstupu a tím zkrácen čas výpočtu nových parametrů.

#### <span id="page-19-0"></span>5.1.3 Formát souboru s parametry

Pokud uživatel vyžaduje zadat parametry pro výpočet normalizace ručně, například nemá k dispozici trénovací data, může tyto parametry vložit do souboru a aplikaci předat cestu k tomuto souboru. Aplikace soubor načte a parametry použije k výpočtu normalizace testovacích dat. Aby aplikace parametrům rozumněla, musí být dodrženo následující formátování souboru (příklad viz obrázek [5.2\)](#page-19-1).

Oddíl s parametry normalizace je uvozen řádkem "– –normalization– $-\n\cdot n^{\alpha}$ . Tento řádek umožňuje rozšiřitelnost souboru o parametry jiných částí aplikace, například parametry výpočtu výkonnostních ukazatelů nebo parametry nastavení samotné aplikace. Další řádek udává typ normalizace. Jeden z "– –z-score–  $-\n\cdot n^*$ , "– –min-max–  $-\n\cdot n^*$  nebo "– –MAD–  $-\ln$ ". U jednotlivých typů normalizace jsou odlišné názvy parametrů (viz níže) potřebných k výpočtu dle konkrétního vzorce (viz kapitola [3.3.1\)](#page-12-0). Ve všech blocích uvozených typem normalizace je jeden parametr stejný a to "name" udávající název modality, ke které se parametry vztahují. Každý parametr následuje znak rovná se, jeho číselná hodnota a znak konce řádku. Za posledním parametrem daného bloku jsou jako oddělovač dva znaky konce řádku.

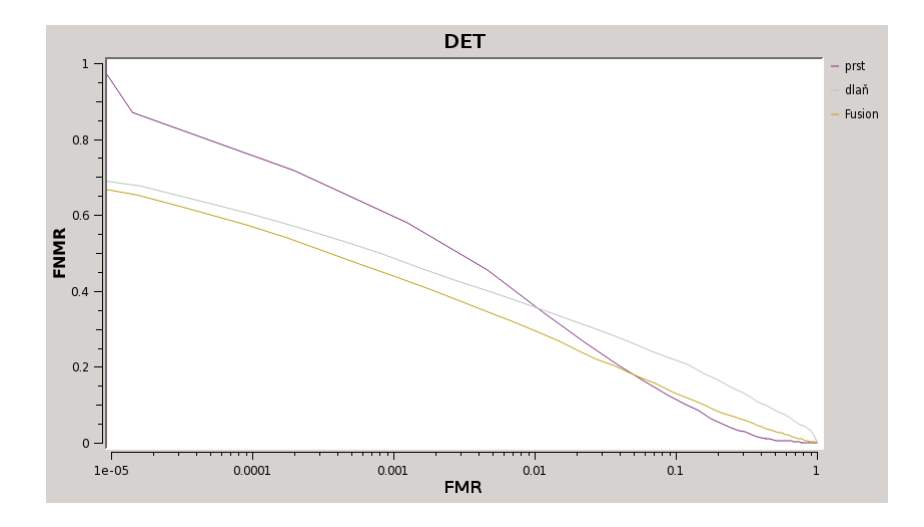

Obrázek 5.3: DET graf

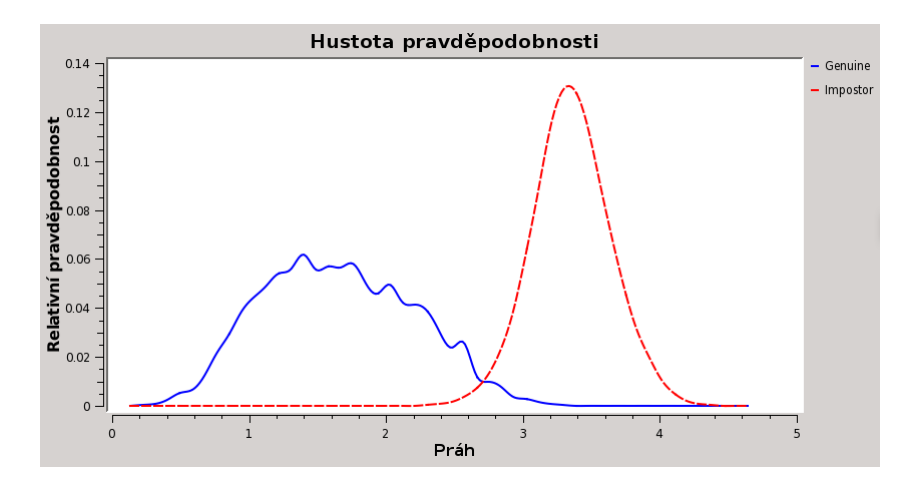

Obrázek 5.4: Graf zobrazující rozložení hustoty pravděpodobnosti skóre výsledné fúze

Parametry jednotlivých normalizačních technik:

- z-score normalizace
	- arithmMean Aritmetiký průměr.
	- standardDeviation Směrodatná odchylka.
- min-max normalizace
	- minScore Minimální hodnota skóre.
	- maxScore Maximální hodnota skóre.
- median a MAD normalizace
	- median Střední hodnota.
	- medianMAD Hodnota MAD.

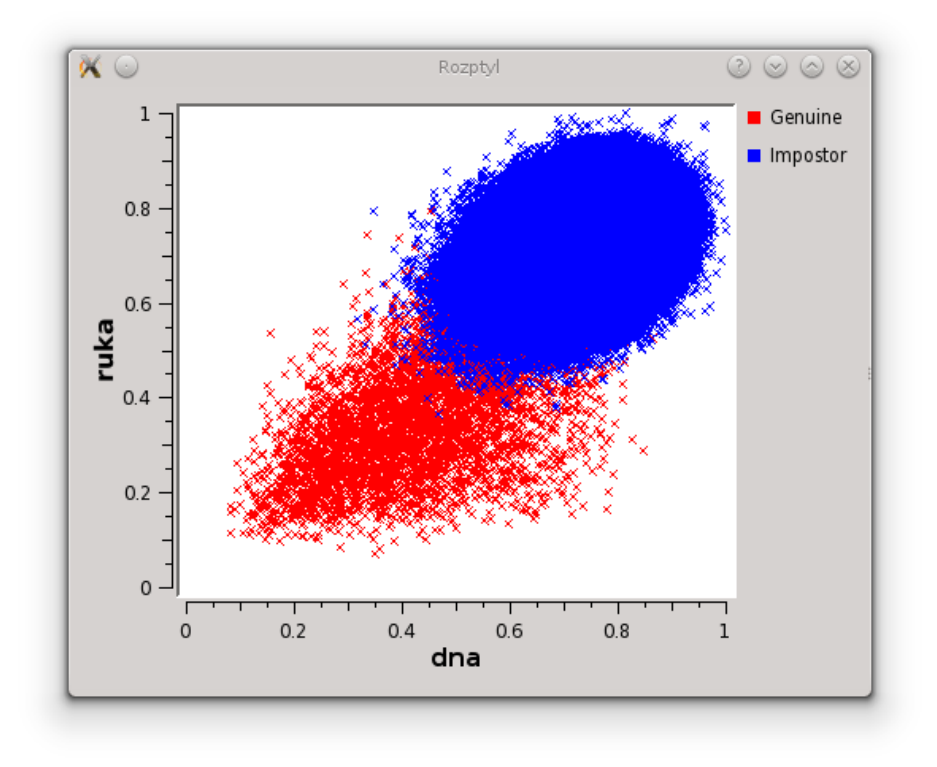

Obrázek 5.5: Graf zobrazující rozptyl hodnot skóre dvou sad vektorů rysů

#### <span id="page-21-0"></span>5.1.4 Export do souboru

Aplikace umožňuje exportovat vypočítané hodnoty ukazatelů (EER, FMR, FNMR, práh a korelační koeficienty) nebo výsledné grafy (DET, hustota pravděpodobnosti) do souboru. Umístění souboru a název může uživatel definovat pomocí grafického rozhraní. V případě ukazatelů se jedná o zobrazovanou tabulku s aktuálně nastavenými hodnotami a tabulku s aktuálně nastavenými ukazateli hodnot fúze. V případě grafů o soubor s názvem, který uživatel zadal (např. "DET-graf"). Obsahuje souřadnice jednotlivých křivek. K tomuto souboru aplikace vygeneruje druhý soubor obsahující příkazy pro Gnuplot (soubor "DET-grafgnuplot"). Tento soubor je možné předat programu Gnuplot a výsledkem je vygenerování nového souboru s názvem "DET-graf.png" obsahující obrázek s vypočítaným grafem. Stejný postup exportu je i pro graf hustoty pravděpodobnosti.

### <span id="page-21-1"></span>5.2 Architektonický návrh

Důležitou součástí návrhu je vnitřní logická struktura aplikace. Z pohledu vnitřní struktury se dá aplikace rozdělit na dva logické celky, které spolu komunikují. První logický celek je jádro aplikace zajišťující výpočet a správu dat. Druhou je grafické rozhraní poskytující uživateli prostředek pro komunikaci s jádrem aplikace.

#### <span id="page-22-0"></span>5.2.1 Struktura dat

Aby bylo možné vypočítat výsledná data fúze je zapotřebí mít k dispozici počáteční data. Tato počáteční data se při průchodu algoritmem řízení výpočtu fúze postupně transformují a extrahují se z nich důležité informace potřebné k vytvoření výsledných dat fúze.

Aplikace rozlišuje dva typy vstupních dat. Nejdůležitější jsou biometrická data jednotlivých modalit (v kontextu aplikace se bude rozumět modalita jako jedna sada vektorů rysů — jeden adresář). Tyto data se uchovávají v objektu typu BioModality jako pole datových typů struktura — Scan, kde každý záznam tohoto pole uchovává informace o jednom vektoru rysů (souboru). Krom tohoto pole obsahuje veškeré informace získané v průběhu výpočtu, týkající se konkrétní modality. Těmito informacemi se rozumí: název (identifikátor), typ modality (trénovací nebo testovací), hodnoty ukazatelů, hodnoty prahu odpovídající hodnotám ukazatelů, porovnávací skóre a souřadnice grafů.

Všechny tyto objekty typu BioModality jsou uchovávány v objektu BioMatcher. Tento objekt řídí celý průchod algoritmem výpočtu a je důležitým komunikačním uzlem s grafickým rozhraním. Objekt typu BioMatcher řídí vytváření nových modalit, jejich nastavování, výpočet ukazatelů, výpočet souřadnic, výpočet normalizace, výpočet fúze, výpočet korelačních koeficientů.

## <span id="page-23-0"></span>Implementace

### <span id="page-23-1"></span>6.1 Použité prostředky

K implementaci aplikace je využito jazyka C++ a frameworku Qt, konkrétně verze 5.2.1. Tento framework je vyvíjen jako multi-platformní, čímž přidává této aplikaci širší rozsah použitelnosti, není omezen pouze na jeden konkrétní operační systém. Při vývoji bylo použito vývojové prostředí poskytované k tomuto frameworku a to Qt Creator 3.0.1.

Pro vykreslování grafů bylo použito knihoven Qwt verze 6.1.0, které nejsou součástí standardní instalace knihoven Qt, proto je nutno tyto knihovny dodatečně instalovat.

### <span id="page-23-2"></span>6.2 Grafické uživatelské rozhraní

Grafické rozhraní je důležitou součástí aplikace, která prezentuje vypočítané hodnoty jak ve formě jednoduchého výpisu vypočítaných ukazatelů výkonnosti, tak ve formě grafů. Hlavní okno aplikace (obrázek [6.2\)](#page-24-0) je rozdělené na části potřebné pro výpis vypočítaných ukazatelů, vykreslení grafů, ukazatele průběhu výpočtu a posuvník určující aktuální zobrazovanou hodnotu ukazatele FMR.

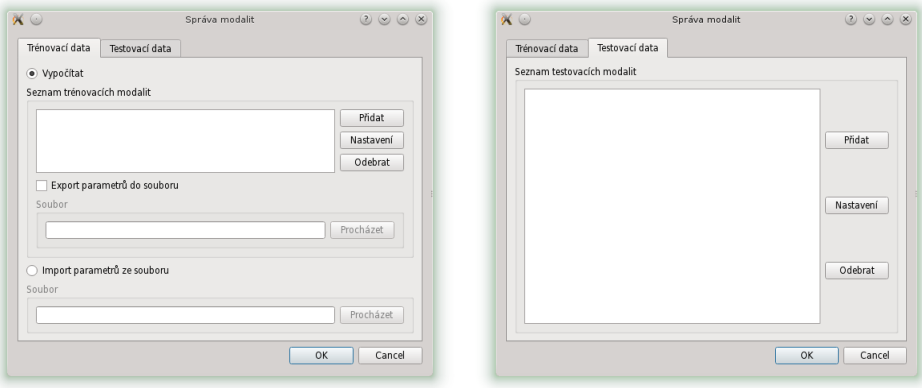

<span id="page-23-3"></span>Obrázek 6.1: Grafické rozhraní pro správu trénovacích dat (vlevo) a správu testovacích dat (vpravo)

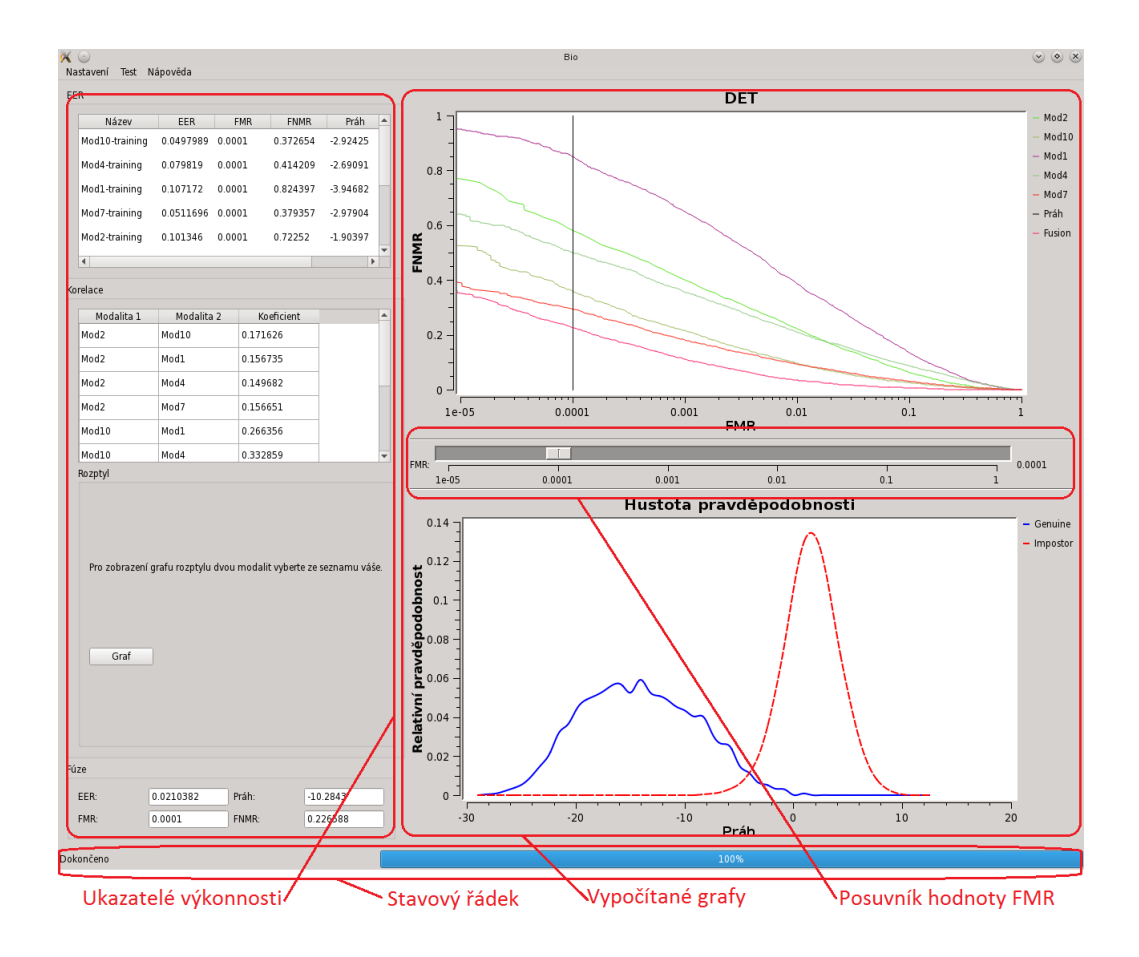

<span id="page-24-0"></span>Obrázek 6.2: Hlavní okno aplikace

Mimo hlavní okno aplikace jsou implementovány doplňkové dialogy starající se o nastavní aplikace, správu testovacích a tréninkových modalit, případně import a export parametrů. V grafickém rozhraní pro správu modalit jsou dostupné dvě záložky (viz obrázek [6.1\)](#page-23-3).

Jedna z nich, pojmenovaná "Trénovací data", slouží buď k zadání trénovací množiny konkrétních modalit, pro které se má vypočítat fúze (přepínač "Vypočítat"), nebo pro zadání cesty k souboru s uloženými parametry výpočtu (přepínač "Import parametrů ze souboru"). Tyto dvě funkce jsou vzájemně neslučitelné. Vlastnost zajišťuje grafické rozhraní s přepínači, které nevybranou vlastnost nastaví jako neaktivní (nelze s ní pracovat). Při aktivním přepínači pro výpočet parametrů z trénovacích modalit je možnost zvolení další funkce a to export vypočítaných parametrů do souboru. K využití této funkce je zapotřebí označit zaškrtávací políčko "Export parametrů do souboru" a vybrat umístění a pojmenování souboru.

Druhá záložka se jmenuje "Testovací data" a poskytuje vložení kompletní sady modalit, pro které se má výsledná fúze počítat. Důležitou poznámkou pro výpočet fúze je, že modality uvedené v seznamu na záložce "Testovací data" musí mít buď svoji trénovací modalitu v záložce "Trénovací data" nebo v téže záložce nastavenu cestu k souboru, který obsahuje parametry výpočtu k dané modalitě. Identifikátorem sobě si odpovídajících modalit jsou jejich názvy uvedené v tomto okně (viz kapitola [5.1.3\)](#page-19-0).

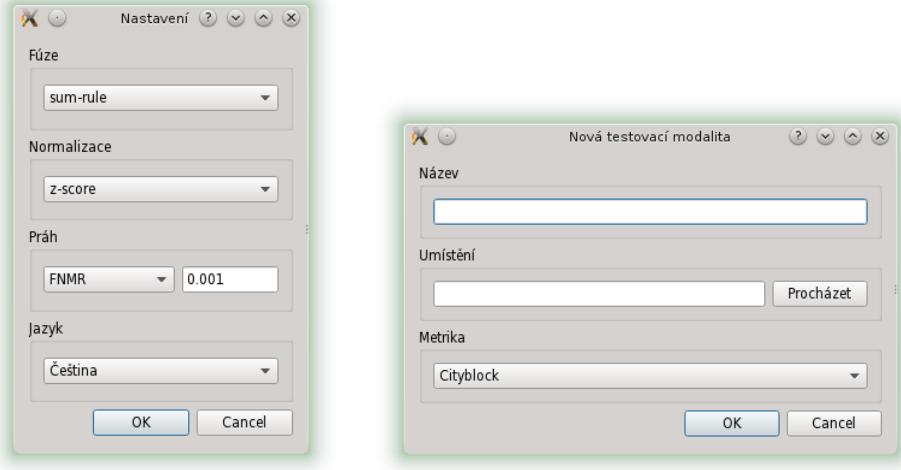

<span id="page-25-1"></span>Obrázek 6.3: Grafické rozhraní pro nastavení programu (vlevo) a přidání nové modality nebo pro úpravu stávající (vpravo)

Poslední dva dialogy (viz obrazek [6.3\)](#page-25-1) slouží hlavně k nastavení průběhu výpočtu (jednotlivých technik) a vložení modality do aplikace. V dialogu "Nastavení" se nastavují globalní techniky výpočtu jako jsou například technika fúze, technika normalizace a nastavení parametrů pro výpočet prahu. Většina nastavení se nastavuje výběrem položky v rolovacím seznamu.

Druhý dialog zastupuje několik funkcí. První z nich, primární, je vložení nové modality do aplikace v závislosti na místě vyvolání dialogu. Pokud je vyvolán z okna " Správa modalit" ze záložky "Trénovací data", jedná se o přidání trénovací modality, v případě záložky " Testovací data" o přidání testovací modality. Druhou z nich je úprava parametrů již vložených modalit a princip s kontextem vyvolání je stejný jako u přidání nové modailty. Při úpravě modalit se z aplikace načte konkrétní modalita a do dialogu se vloží hodnoty, které jsou v ní nastaveny. V tomto dialogu je možno specifikovat název (identifikátor) modality, cestu k datům (přesněji k adresáři s daty) a metriku, která se použije na data ve specifikovaném adresáři a vypočítá se porovnávací skóre.

### <span id="page-25-0"></span>6.3 Logika programu

Logikou aplikace se v tomto případě rozumí postup algoritmem a vykonávání dílčích úkolů. Algoritmus řízení výpočtu fúze a ukazatelů výkonnsti je znázorněn na obrázku [6.4.](#page-26-0) Samotný výpočet je závislý na nastavení aplikace a nastavení jednotlivých modalit pomocí grafického rozhraní, z toho důvodu se výpočet spustí až na příkaz uživatele. Jedinou výjimkou je zpracování adresáře obsahující u každé modality množinu souborů představující jednotlivé vektory rysů. Tyto soubory jsou zpracovány a jejich obsah je převeden do interní reprezentace dat a připraven k výpočtu.

Algoritmus řízení výpočtu začíná zpracováním vektorů rysů každé modality a výpočtem porovnávacího skóre podle předem nastavené metriky (viz kapitola [6.4\)](#page-27-0).

Dalším krokem je výpočet korelačních koeficientů pro každou dvojici testovacích mo-

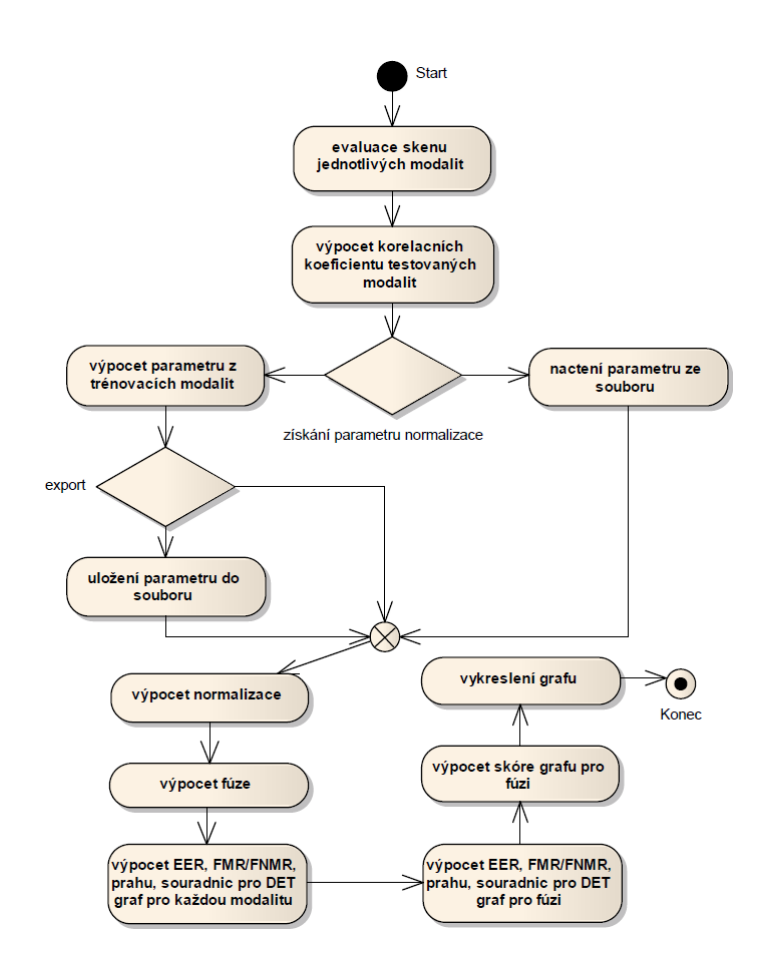

<span id="page-26-0"></span>Obrázek 6.4: Algoritmus řízení výpočtu fúze a ukazatelů výkonnosti

dalit. Výsledek se ukládá do pole struktur Correl, obsahující pouze názvy odpovídajících modalit a vypočítaný korelační koeficient.

Následně dochází k přípravě na normalizaci. Buď je nastaven typ výpočtu na výpočet parametrů normalizace z trénovacích dat, nebo jsou parametry načteny ze souboru. V případě, že jsou počítány z trénovacích dat, je zde možnost uložení vypočítaných parametrů do souboru. To se děje jen v případě, že je nastavena cesta k souboru pro export parametrů. Po provedení jednoho z výše uvedených postupů jsou již parametry normalizace připraveny k použití a je spuštěna normalizace všech modalit v systému.

Po výpočtu normalizace dochází k výpočtu fúze podle nastaveného pravidla (viz kapitola [6.4\)](#page-27-0) a je vytvořena nová modalita s názvem "Fusion" představující fúzi všech testovacích $\,$ l lit modalit.

Poté následuje výpočet ukazatelů výkonnosti. První pro jednotlivé modality zvlášť a následně pro modalitu "Fusion". Dochází k výpočtu ukazatele EER, ukazatelů FMR a FNMR a jejich hodnoty prahů, současně se ukládají souřadnice bodů křivky pro DET graf.

V předposledním kroku dochází k výpočtu souřadnic pro skóre graf. Pro skóre graf se počítají souřadnice pouze pro modalitu "Fusion".

V posledním kroku probíhá vykreslení vypočítaných křivek do grafů a výpis vypočítaných ukazatelů do grafického rozhraní.

### <span id="page-27-0"></span>6.4 Použité algoritmy

Aplikace používá k výpočtu ukazatelů a porovnávacích skóre různé algoritmy (přesněji vzorce), podle toho jaké uživatel před spuštěním výpočtu nastaví. Jsou implementovány následující algoritmy:

- Porovnávací metrika pro určení skóre mezi dvěma vektory rysů:
	- Manhattanská vzdálenost (Cityblock) [\[7\]](#page-33-1)

$$
d(x,y) = \sum_{i=1}^{N} |x_i - y_i|
$$
\n(6.1)

– Euklidovská vzdálenost (Euclidean) [\[7\]](#page-33-1)

$$
d(x,y) = \sqrt{\sum_{i=1}^{N} (x_i - y_i)^2}
$$
 (6.2)

– Pearsonova korelace (Correlation) [\[9\]](#page-33-7)

$$
d(x,y) = 1 - r; r = \frac{\sum_{i=1}^{N} ((x_i - \bar{x})(y_i - \bar{y}))}{\sqrt{\sum_{i=1}^{N} (x_i - \bar{x})^2} \sqrt{\sum_{i=1}^{N} (y_i - \bar{y})^2}}
$$
(6.3)

- Normalizace vypočítaných skóre do společné domény probíhá podle vzorců v kapitole [3.3.1.](#page-12-0)
- Fúze probíhá podle vzorců v kapitole [3.4.2.](#page-14-0)
- Ukazatelé výkonnosti (EER, FMR-FNMR, práh) probíhá podle klasického algoritmu výpočtu EER [\[8\]](#page-33-8), který je upraven tak, aby dokázal počítat požadované hodnoty FMR nebo FNMR podle nastavení aplikace.

## <span id="page-28-0"></span>Experimenty

Aplikace byla vyvíjena na databázi dodané vedoucím práce a skládala se z 11 sad vektorů rysů po 60 vektorech (60 souborů). Vedoucím práce bylo dodáno i referenční řešení vypočítaných ukazatelů.

Testování aplikace probíhalo již na větší databázi. Ta se skládala z 22 sad vektorů rysů, kde každá sada byla rozdělena na 2 části. Jedna byla trénovací a druhá testovací. Trénovací část obsahovala 197 vektorů rysů a testovací část 1 465 vektorů rysů. Testovací sady o 197 vektorech dosahovaly celkového počtu porovnání 746 pro provnání právoplatných osob a 18 560 pro porovnání neprávoplatných osob. Testovací sady, které obsahovaly 1 465 vektorů, dosahovaly 4 912 počtu porovnání právoplatných osob a 1 067 468 porovnání neprávoplatných osob.

### <span id="page-28-1"></span>7.1 Rychlost výpočtu

Jak již bylo zmíněno výše při výpočtu testovacích sad vektorů rysů, dochází k výpočtu velkého množství dat, se kterým se následně pracuje. Z toho důvodu dochází k poměrně velké prodlevě při výpočtu fúze. Čas zpracování je silně závislý na počtu sad vektorů rysů v aplikaci a počtu vektorů v jednotlivých sadách. V následující tabulce jsou naměřené časy zpracování v závislosti na počtu sad, ke kterým dochází při použítí aplikace s testovací databází. Naměřené hodnoty byly získány na stroji s procesorem core i5 2,5 GHz.

|    | Počet sad   Normalizace | Fúze     | $\text{Cas} \,  \mathbf{s} $ |
|----|-------------------------|----------|------------------------------|
|    | min-max                 | Násobení | 66.798                       |
| 5. | z-score                 | Sčítání  | 314.481                      |
|    | z-score                 | Sčítání  | 373.054                      |
| 22 | z-score                 | Sčítání  | 1071.801                     |

Tabulka 7.1: Rychlost výpočtu

### <span id="page-29-0"></span>7.2 Popis experimentů

S aplikací bylo provedeno několik experimentálních výpočtů za účelem ověření správné funkčnosti a získání ukazatelů výkonnosti jednotlivých sad vektorů rysů a celkové fúze. V následujících podkapitolách jsou popsány provedené experimetny s testovací databází dodanou vedoucím práce.

#### <span id="page-29-1"></span>7.2.1 Výpočet celé databáze

Při prvním experimentu byla do aplikace vložena celá databáze (22 sad trénovacích a 22 sad testovacích, které si vzájemně odpovídaly názvy) s nastavenými různými typy metriky (typ použité techniky při výpočtu porovnávacích skóre). Dále byla nastavena "z-score" technika normalizace (viz kapitola [3.3.1\)](#page-12-0) a typ fúze podle pravidla sčítání (viz kapitola [3.4.2\)](#page-14-0). Vypočítané hodnoty ukazatelů jsou v následující tabulce [\(7.2\)](#page-29-2).

| ID sady                    | Metrika     | EER       | $\mathbf{FMR}$ | <b>FNMR</b> | Práh       |
|----------------------------|-------------|-----------|----------------|-------------|------------|
| Mod0-testing               | Correlation | 0.070778  | 0.0001         | 0.674674    | $-3.44391$ |
| Mod1-testing               | Correlation | 0.118529  | 0.0001         | 0.851792    | $-4.04325$ |
| Mod2-testing               | Cityblock   | 0.0782282 | 0.0001         | 0.574715    | $-1.81156$ |
| Mod3-testing               | Cityblock   | 0.119225  | 0.0001         | 0.659202    | $-1.77676$ |
| Mod4-testing               | Correlation | 0.0912798 | 0.0001         | 0.501221    | $-3.29855$ |
| Mod5-testing               | Euclidean   | 0.162167  | 0.0001         | 0.74491     | $-2.50821$ |
| Mod <sub>6</sub> -testing  | Cityblock   | 0.1613    | 0.0001         | 0.769951    | $-2.46261$ |
| Mod7-testing               | Correlation | 0.0470725 | 0.0001         | 0.295399    | $-2.81588$ |
| Mod8-testing               | Euclidean   | 0.10066   | 0.0001         | 0.458265    | $-2.45561$ |
| Mod9-testing               | Cityblock   | 0.117356  | 0.0001         | 0.548656    | $-2.31764$ |
| Mod <sub>10</sub> -testing | Correlation | 0.0436761 | 0.0001         | 0.360749    | $-3.03242$ |
| Mod11-testing              | Euclidean   | 0.10856   | 0.0001         | 0.530945    | $-2.29017$ |
| Mod12-testing              | Cityblock   | 0.109985  | 0.0001         | 0.4943      | $-2.05262$ |
| Mod <sub>13</sub> -testing | Correlation | 0.0466387 | 0.0001         | 0.324919    | $-2.90908$ |
| Mod14-testing              | Euclidean   | 0.127007  | 0.0001         | 0.568811    | $-2.68625$ |
| Mod <sub>15</sub> -testing | Cityblock   | 0.127384  | 0.0001         | 0.533591    | $-2.40953$ |
| Mod <sub>16</sub> -testing | Correlation | 0.057331  | 0.0001         | 0.378868    | $-3.06941$ |
| Mod17-testing              | Euclidean   | 0.117631  | 0.0001         | 0.594666    | $-2.90138$ |
| Mod <sub>18</sub> -testing | Cityblock   | 0.149922  | 0.0001         | 0.607085    | $-2.40537$ |
| Mod19-testing              | Correlation | 0.0649763 | 0.0001         | 0.449104    | $-3.30097$ |
| Mod20-testing              | Euclidean   | 0.145147  | 0.0001         | 0.673249    | $-2.90081$ |
| Mod21-testing              | Cityblock   | 0.145634  | 0.0001         | 0.690147    | $-2.54204$ |

<span id="page-29-2"></span>Tabulka 7.2: Výsledky výpočtu pro celou databázi

### <span id="page-30-0"></span>7.2.2 Výpočet vybraných sad vektorů rysů 1

V dalším experimentu bylo použito pouze 5 sad s různými typy použité metriky, normalizační technikou "z-score" a typem fúze podle pravidla sčítání. Sady byly vybírány na základě nízkého korelačního koeficientu mezi sebou. Výsledek je zobrazen na grafu [7.1](#page-30-1) a tabulce [7.3.](#page-30-2)

| ID sady       | Metrika     | EER.      | <b>FMR</b> | <b>FNMR</b> | Práh      |
|---------------|-------------|-----------|------------|-------------|-----------|
| Mod1-testing  | Correlation | 0.118529  | 0.0001     | 0.851792    | 0.330456  |
| Mod2-testing  | Cityblock   | 0.0782282 | 0.0001     | 0.574715    | 0.0737397 |
| Mod10-testing | Correlation | 0.0436761 | 0.0001     | 0.360749    | 0.357504  |
| Mod4-testing  | Correlation | 0.0912798 | 0.0001     | 0.501221    | 0.385034  |
| Mod7-testing  | Correlation | 0.0470725 | 0.0001     | 0.295399    | 0.447377  |
| Fusion        |             | 0.0209918 | 0.0001     | 0.219055    | 2.07681   |

<span id="page-30-2"></span>Tabulka 7.3: Výsledky výpočtu pro vybrané sady vektorů rysů 1

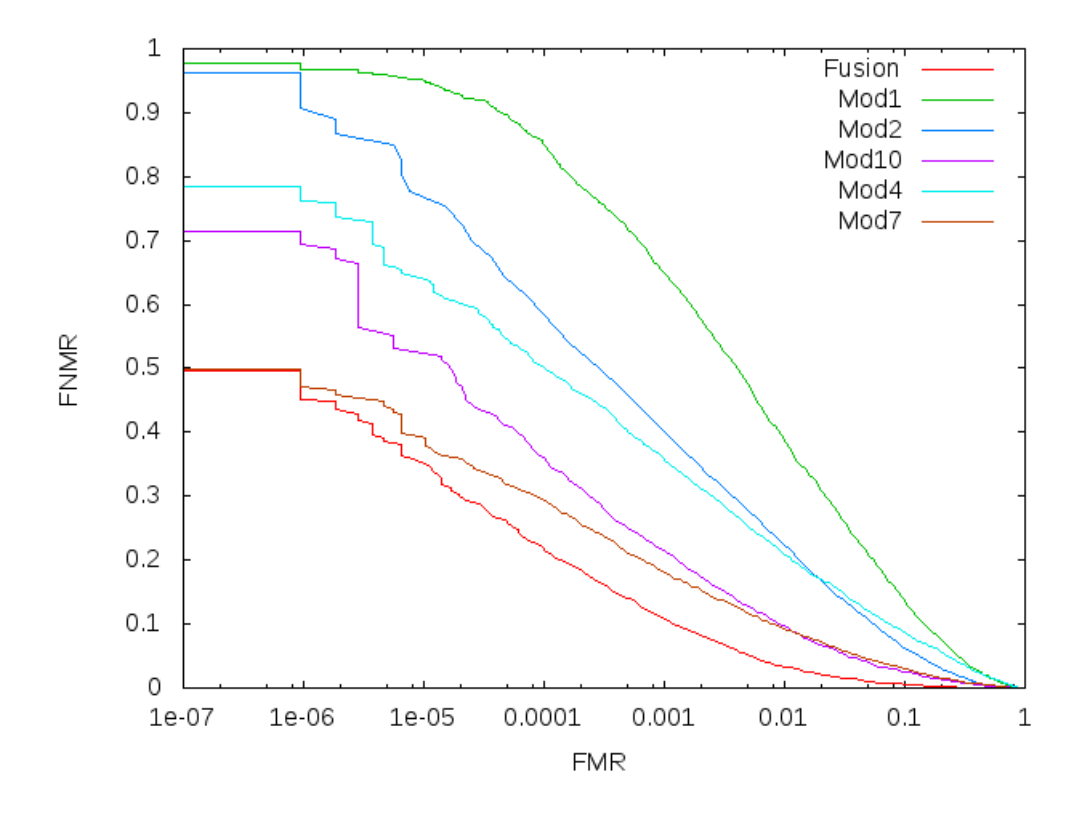

<span id="page-30-1"></span>Obrázek 7.1: Výpočet vybraných sad vektorů rysů 1 — Graf DET

### <span id="page-31-0"></span>7.2.3 Výpočet vybraných sad vektorů rysů 2

V tomto experimentu bylo použito 6 sad, tentokrát s vyšší hodnotou korelačních koeficientů mezi jednotlivými sadami. Byly nastaveny různé typy použité metriky, normalizační technika "z-score" a fúze podle pravidla sčítání. Výsledky jsou zobrazeny v tabulce [7.4](#page-31-1) a na meta  $\frac{7}{2}$ grafu [7.2.](#page-31-2)

| ID sady                    | Metrika   | EER.     | FMR.   | <b>FNMR</b> | Práh       |
|----------------------------|-----------|----------|--------|-------------|------------|
| Mod <sub>15</sub> -testing | Cityblock | 0.127384 | 0.0001 | 0.533591    | $-2.40953$ |
| Mod12-testing              | Cityblock | 0.109985 | 0.0001 | 0.4943      | $-2.05262$ |
| Mod11-testing              | Euclidean | 0.10856  | 0.0001 | 0.530945    | $-2.29017$ |
| Mod17-testing              | Euclidean | 0.117631 | 0.0001 | 0.594666    | $-2.90138$ |
| Mod14-testing              | Euclidean | 0.127007 | 0.0001 | 0.568811    | $-2.68625$ |
| Mod8-testing               | Euclidean | 0.10066  | 0.0001 | 0.458265    | $-2.45561$ |
| Fusion                     |           | 0.096888 | 0.0001 | 0.463559    | $-13.4464$ |

<span id="page-31-1"></span>Tabulka 7.4: Výsledky výpočtu pro vybrané sady vektorů rysů 2

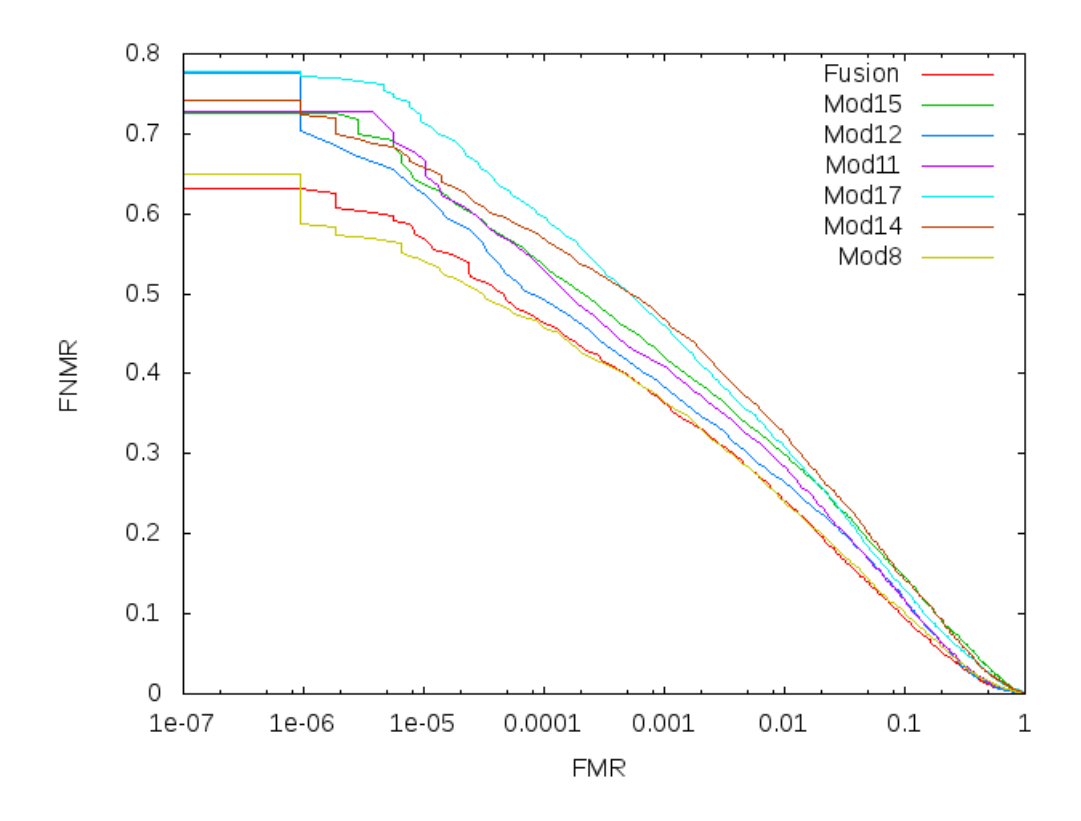

<span id="page-31-2"></span>Obrázek 7.2: Výpočet vybraných sad vektorů rysů 2 — Graf DET

## <span id="page-32-0"></span>Závěr

Tato práce mě seznámila s problematikou multi-biometrických systémů, používanými technikami a používanými ukazateli výkonnosti biometrických systémů. Dalším přínosem bylo seznámení se s postupem vývoje rozsáhlejší aplikace. Bylo navrženo několik testů multimodálních biometrických systémů ke zjištění správné funkčnosti vytvořené aplikace. Výsledky byly konfrontovány s výsledky dodanými vedoucím práce.

V prvním testu byla vložena do aplikace celá dodaná databáze sad vektorů rysů s různě nastavenými metrikami. Výsledkem bylo vypočítání ukazatelů výkonnosti (EER testovacích a trénovacích sad) vzniklého multi-modálního biometrického systému. Vypočítané hodnoty se schodovaly s výsledky dodanými vedoucím práce.

Ve druhém testu bylo do aplikace vloženo pouze 5 vybraných sad. Výběr probíhal zvolením sad s nízkou hodnotou vypočítaných korelačních koeficientů. Výsledek výpočtu je zanesen do tabulky [7.3](#page-30-2) a výsledný graf ukazující výkonnost vypočítané fúze je na obrázku [7.1.](#page-30-1) Z grafu se dá vyčíst, že výsledný multi-modální biometrický systém (v grafu značen jako "1 usion<br>modalit. Fusion") je výkonnostně lepší než uni-modální biometrický systém, některé z uvedených

Ve třetím testu bylo použito 6 sad vybraných opět podle korelačních koeficientů. Byly vybírány sady s vysokou hodnotou korelačních koeficientů. Výsledek je zanesen do tabulky [7.4](#page-31-1) a grafu [7.2.](#page-31-2) Je zde vidět, že výsledný multi-modální biometrický systém je nepatrně lepší než ostatní uni-modální biometrické systémy.

Při pohledu na vypočítané ukazatele posledních dvou testů je patrné, že multi-modální biometrický systém skládající se ze sad, které mezi sebou mají nízkou úrověň korelace (korelační koeficient dvou sad se blíží 0), je mnohem výkonější než multi-modální biometrický systém složen ze sad, které mezi sebou mají vyšší úrověň korelace (korelační koeficienty se blíží 1).

Výsledná aplikace je použitelná k hodnocení, srovnávání a profilování navržených nebo již vytvořených multi-modálních nebo multi-algoritmických biometrických systémů pomocí podobných testů navržených v této práci. V budoucnu je možné tuto aplikaci rozšiřovat o další algoritmy používané v reálných multi-modálních nebo multi-algoritmických biometrických systémech, případně již implementované algoritmy optimalizovat.

## Literatura

- <span id="page-33-5"></span>[1] A. Jain, K. Nandakumar, A. Ross: Score normalization in multimodal biometric systems. Pattern Recognition, ročník 38, 2005: s. 2270–2285, ISSN 0031-3203.
- <span id="page-33-4"></span>[2] A. Ross: An introduction to multibiometrics. In Proc. of the 15th European Signal Processing Conference (EUSIPCO), Poznan, Poland, 2007, s. 20–24.
- <span id="page-33-2"></span>[3] A. Ross, A. Jain: Information fusion in biometrics. Pattern Recognition Letters, ročník 24, 2003: s. 2103–2184, ISSN 0167-8655.
- <span id="page-33-3"></span>[4] A. Ross, A. Jain: An introduction to biometric recognition. Circuits and Systems for Video Technology, IEEE Transactions on, ročník 14, 2004: s. 4–20.
- <span id="page-33-0"></span>[5] F. Galton: Finger Prints. Londýn: Macmillan and Co., 1892. URL [http://galton.org/books/finger-prints/](http://galton.org/books/finger-prints/galton-1892-fingerprints-1up-lowres.pdf) [galton-1892-fingerprints-1up-lowres.pdf](http://galton.org/books/finger-prints/galton-1892-fingerprints-1up-lowres.pdf)
- <span id="page-33-6"></span>[6] L. Klimeš: Slovník cizích slov. Praha: Státní pedagogické nakladatelství, třetí vydání, 1986, 14-57586.
- <span id="page-33-1"></span>[7] M. Drahanský, F. Orság: Biometrie. Computer Press a.s., 2011, ISBN 978-80-254-8979-6.
- <span id="page-33-8"></span>[8] R. Giot, M. El-Abed, Ch. Rosenberger: Fast computation of the performance evaluation of biometric systems: Application to multibiometrics. Future Generation Computer Systems, ročník 29, 2013: s. 788–799, ISSN 0167-739X.
- <span id="page-33-7"></span>[9] Stangroom, J.: Social Science Statistics [online]. 2014. URL <http://www.socscistatistics.com/tests/pearson/>

# <span id="page-34-0"></span>Příloha A Obsah CD

Přiložené CD obsahuje:

- source Zdrojové soubory aplikace.
- data Testovací databáze šablon.
- doc-src Zdrojové soubory k technické zprávě.
- doc.pdf Technická zpráva ve formátu pdf.
- manual.pdf Uživatelská příručka k aplikaci.
- readme.txt Informace ke kompilaci zdrojových souborů.

## <span id="page-35-0"></span>Příloha B

## Manual

Po spuštění aplikace se otevře hlavní okno aplikace s připravenými tabulkami a plochami pro grafy.

### <span id="page-35-1"></span>B.1 Vložení biometrických dat

Přejděte v menu na položku Nastavení –>Správa modalit (nebo klávesová zkratka CTRL+N). Zobrazí se nové okno s dvěmi záložkami (viz obrázek [B.1\)](#page-35-3).

Důležité: Modality vložené na záložce Testovací data musí mít svá trénovací data (stejný název) v záložce Trénovací data nebo záznam s parametry v importovaném souboru!

Důležité: Výpočet fúze a grafů se týká pouze Testovacích dat! Trénovací data nejsou v těchto výpočtech zahrnuta a slouží pouze k výpočtu parametrů normalizace.

<span id="page-35-3"></span>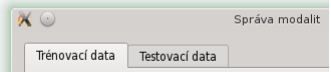

Obrázek B.1: Záložky v okně Správa modalit

#### <span id="page-35-2"></span>B.1.1 Vkládání trénovacích dat (Export parametrů)

Na záložce Trénovací data klikněte na přepínač Vypočítat. Lze vkládat trénovací modality tlačítkem Přidat, upravovat vložené trénovací modality tlačítkem Nastavení nebo odebírat tlačítkem Odebrat. Trénovací modality již vložené do aplikace se zobrazují v seznamu v bloku Seznam trénovacích modalit.

Export parametrů vypočítaných z trénovacích modalit lze uložit do souboru zatržením položky Export parametrů do souboru. Tlačítkem Procházet zvolíte umístění a název cílového souboru.

#### <span id="page-36-0"></span>B.1.2 Import trénovacích dat ze souboru

Na záložce Trénovací data klikněte na přepínač Import parametrů ze souboru. Tlačítkem Procházet zvolíte umístění souboru s parametry (soubor musí končit koncovkou .BioDat).

#### <span id="page-36-1"></span>B.1.3 Vkládání testovacích dat

Na záložce Testovací data vidíte blok Seznam testovacích modalit obsahující testovací modality již vložené do aplikace. Tlačítky Přidat, Nastavení a Odebrat upravujete jednotlivé testovací modality v tomto seznamu.

#### <span id="page-36-2"></span>B.1.4 Přídání/Nastavení trénovacích/testovacích modalit

Tlačítky Přidat nebo Nastavení vyvoláte okno (viz obrázek [B.2\)](#page-36-5), které slouží k přidání (tlačítko Přidat) nové testovací nebo trénovací (závísí na záložce, ze které je vyvoláno) nebo úpravě stávající (tlačítko Nastavení). Při úpravě je nutné vybrat jednu z modalit zobrazených v seznamu příslušné záložky. Vyplňte nebo upravte požadované záznamy a potvrďte tlačítkem OK.

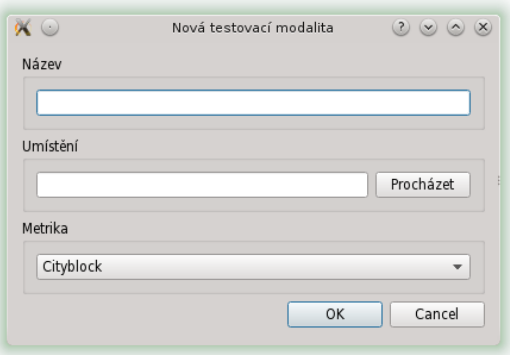

<span id="page-36-5"></span>Obrázek B.2: Okno přidání nebo nastavení modality

### <span id="page-36-3"></span>B.2 Nastavení průběhu výpočtu

Přejděte v menu na položku **Nastavení** –>**Nastavení** (nebo klávesová zkratka CTRL+P). Zobrazí se nové okno s nastavením parametrů výpočtu (viz obrázek [B.3\)](#page-37-3). Nastavte požadované položky výpočtu a potvrďte tlačítkem OK.

### <span id="page-36-4"></span>B.3 Spuštění výpočtu

Přejděte v menu na položku Test –>Spustit (nebo klávesová zkratka CTRL+R). Spustí se výpočet fúze a výpočet ukazatelů výkonnosti. O stavu výpočtu jste informováni ve spodní části hlavního okna zprávami o aktuální prováděné akci (viz obrázek [B.4\)](#page-37-4).

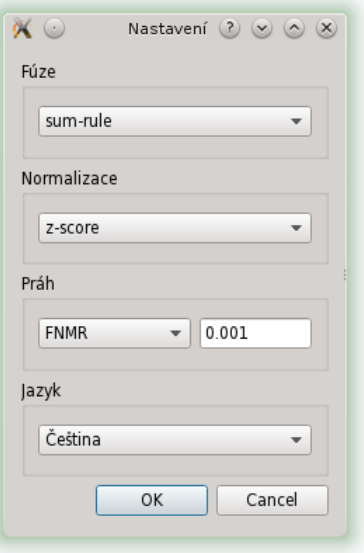

<span id="page-37-3"></span>Obrázek B.3: Okno nastavení průběhu výpočtu

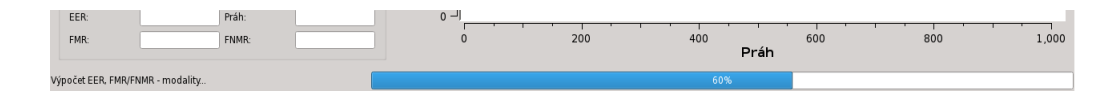

<span id="page-37-4"></span>Obrázek B.4: Informace o stavu výpočtu

### <span id="page-37-0"></span>B.4 Grafy

Aplikace obsahuje 3 typy grafů. DET graf, hustota pravděpodobnosti a graf rozptylu hodnot. První dva jsou zobrazeny v hlavním okně aplikace. Poslední je zobrazen jen v případě, že je vybrán jeden řádek z tabulky Korelace a následně stisknuto tlačítko Graf nacházející se pod tabulkou (viz obrázek [B.5\)](#page-38-0).

### <span id="page-37-1"></span>B.5 Ukazatel FMR

Pomocí posuvníku (viz obrázek [B.6\)](#page-38-1) lze nastavovat aktuální hodnotu ukazatele FMR bez nutnosti nového výpočtu. Manipulace s posuvníkem nastavuje hodnoty ukazatele FMR a jemu odpovídající hodnoty ostatních ukazatelů v tabulce Ukazatelé a Fúze.

### <span id="page-37-2"></span>B.6 Export vypočítaných hodnot

Přejděte v menu na položku Test a vyberte jednu z požadovaných typů exportu:

Export grafu hustoty pravděpodobnosti ... Export souřadnic zobrazeného grafu do souboru pojmenovaného uživatelem (např. "graf1"). K souboru se vygeneruje soubor se stejným názvem rozšířeným o **-gnuplot** (např. "graf1-gnuplot"), který je možné předat programu Gnuplot a vygenerovat tak graf ve formátu .png.

| Modalita 1 | Modalita 2                                                         | Koeficient |  |
|------------|--------------------------------------------------------------------|------------|--|
| a          | b                                                                  | 0.206579   |  |
| a          | c                                                                  | 0.355938   |  |
| b          | C                                                                  | 0.804889   |  |
|            |                                                                    |            |  |
|            |                                                                    |            |  |
| Rozptyl    | Pro zobrazení grafu rozptylu dvou modalit vyberte ze seznamu váše. |            |  |

<span id="page-38-0"></span>Obrázek B.5: Umístění tlačítka pro zobrazení grafu rozptylu hodnot

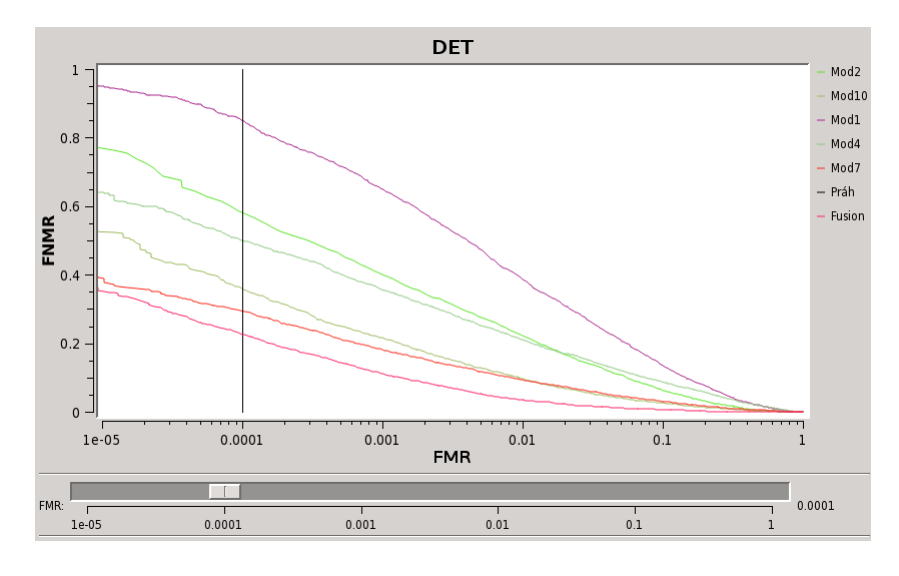

<span id="page-38-1"></span>Obrázek B.6: Posuvník hodnot FMR

- Export DET grafu . . . Export souřadnic zobrazeného grafu do souboru pojmenovaného uživatelem (např. "graf2"). K souboru se vygeneruje soubor se stejným názvem rozšířeným o **-gnuplot** (např. "graf2-gnuplot"), který je možné předat programu Gnuplot a vygenerovat tak graf ve formátu .png.
- Export tabulky ukazatelů . . . Export aktuálně zobrazených hodnot ukazatelů tabulky Ukazatelé do souboru pojmenovaného uživatelem. Export zahrnuje ukazatele výsledné fúze pro aktuální hodnotu FMR.
- Export tabulky korelace . . . Export tabulky vypočítaných korelačních koeficientů. Název souboru a umístění definuje uživatel.